# Sun Java<sup>™</sup> System Directory Server 딱  $\frac{1}{3}$  출판 ހҁ 5.2 2005Q4

### 立件== 819-3517

此版本說明包括在 Sun Java System Directory Server 5.2 2005Q4 發行時可取得的重要資訊。其中包 括新增功能和增強功能、已知的問題與限制以及其他資訊。開始使用 Directory Server 5.2 之前,請 先閱讀此文件。

您可在 Sun Java System 文件網站 http://docs.sun.com/app/docs/prod/entsys.05q4 和 http://docs.sun.com/app/docs/prod/entsys.05q4?l=zh\_TW 找到此版本說明的最新版本。請在安裝與 設定軟體之前瀏覽此網站,並定期檢視最新版本說明與產品文件。

此版本說明句含下列各節:

- [版本說明修訂歷程](#page-1-0)
- 關於 [Directory Server 5.2 2005Q4](#page-1-1)
- [此版本中已修正的錯誤](#page-4-0)
- [重要資訊](#page-5-0)
- [已知的問題與限制](#page-12-0)
- [如何報告問題和提供回饋](#page-35-0)
- 其他 [Sun](#page-36-0) 資源

本文件提供了協力廠商的 URL 及其他相關資訊做為參考。

<sup>储</sup>主 Sun 對於本文件中所提及之協力廠商網站的使用不承擔任何責任。Sun 對於此類網站 或資源中的 ( 或透過它們所取得的 ) 任何內容、廣告、產品或其他材料不做背書,也不 承擔任何責任。對於因使用或依靠此類網站或資源中的 ( 或透過它們所取得的 ) 任何內 容、產品或服務而造成的或連帶產生的實際或名義上之損壞或損失, Sun 概不負責, 也不承擔任何責任。

<span id="page-1-0"></span>st 本 かいしょう いちょうしゃ

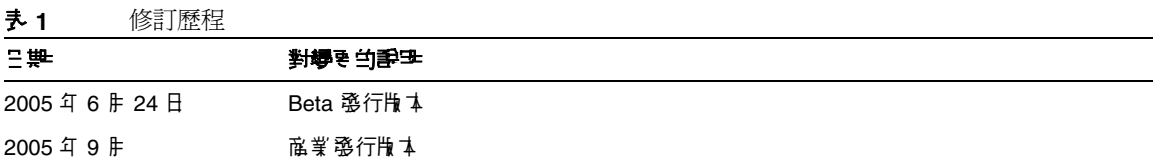

# <span id="page-1-1"></span>ᜢܭ Directory Server 5.2 2005Q4

Directory Server 5.2 2005Q4 是 Sun Java Enterprise System 的一部分,提供整套核心的業界領先的企 業網路服務,幾乎為各行業所需求。

本節包括:

- [此發行版本的新增功能](#page-1-2)
- [硬體和軟體需求](#page-2-0)

## <span id="page-1-2"></span>此發行版本的新增功能

Directory Server 5.2 2005Q4 為 Directory Server 5.2 的維護版本。如需有關已在 Directory Server 5.2 2005O4 中修正的錯誤之資訊,請參閱第 5 頁上的「此版本中已修正的錯誤」。

### Directory Server 5.2 2005Q4 中 的增強功能

在 Directory Server 5.2 2005Q1 中,項目快取所需的記憶體數量是由下列工具所計算: sizeof()、 strlen() 和 bv.bv len。這些工具不會計算填補、管理和校正所需的記憶體。因此,可能會低估項目 快取所需的記憶體數量,并降低效能。

在 Directory Server 5.2 2005Q4 中, 預設會使用多個固定大小的記憶體池, 以正確計算項目快取, 進 而改善效能。

但是對於項目快取小於 2 GB 的配置,或大量使用連結作業的配置,使用固定大小的記憶體池會嚴重 降低效能。在這種情況下,最好執行下列步驟之一,以避免使用固定大小的記憶體池:

• 啟動前設定環境變數 SUN\_SUPPORT\_SLAPD\_DEFPOOL=true。

• 啓動後設定環境變數 SUN SUPPORT SLAPD DEFPOOL=true,並重新啓動 Directory Server。

設定環境變數 SUN\_SUPPORT\_SLAPD\_DEFPOOL=true 後,項目快取所需的記憶體數量會使用和 Directory Server 5.2 2005Q1 相同的方法來計算。

設定環境變數 SUN\_SUPPORT\_SLAPD\_DEFPOOL=true 後,便無法限制使用的記憶體總數量。

### Directory Server 5.2 <br />
<br />
<br />
LP<br />
HP<br />
LP<br />
IP<br />
LP<br />
LP<br />
IP<br />
LP<br />
IP<br />
LP<br />
IP<br />
LP<br />
IP<br />
IP<br />
LP<br />
IP<br />
IP<br />
IP<br />
IP<br />
IP<br />

Directory Server 4.x 提供了下列功能,但 Directory Server 5.2 不提供:

• 資料庫後端外掛程式介面。增強的前置作業 (Pre-operation) 介面將取代資料庫後端外掛程式 介面,以執行專用於存取替代目錄資料儲存的外掛程式。

## <span id="page-2-0"></span>硬體和軟體需求

此版本的 Directory Server 需要下列硬體與軟體。

注意 在 Solaris 8 Ultra SPARC® 與 Solaris 9 Ultra SPARC® 上9 娄 Directory Server え前,您心須寵詠已經9 裝^] 心要的作業系統修補程式。您可以從http://sunsolve.sun.com 以修補程式叢集或偶別修補程式 的形式,取得逼些修補程式。心思的作業系統修補程式叢集食括以正確順該 Ha 裝修補程式的Ha 裝程隊 檔。 定期更新叢集,因爲會發行新的修補程式。選取 SunSolve 維站上的 「修補程式」連結,並透溫這些連 結開 得可用 的所需作業 系統修補程式 叢集 。

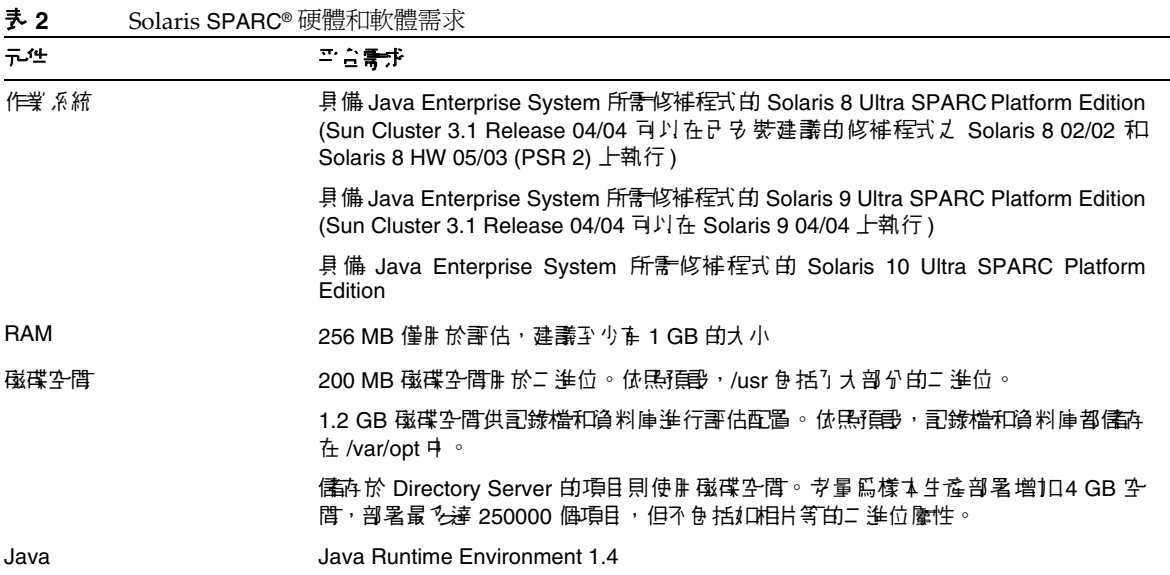

#### ߄ **3** Solaris x86 硬體和軟體需求

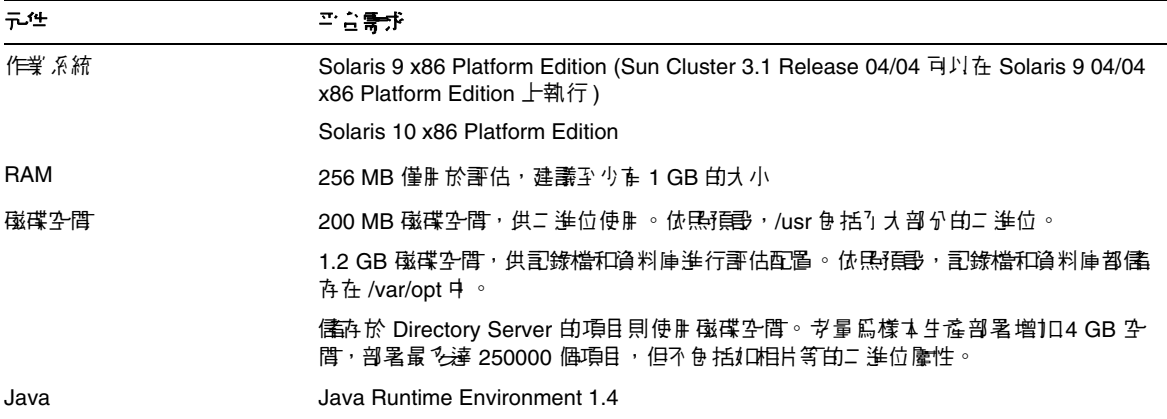

### ߄ **4** Linux 硬體和軟體需求

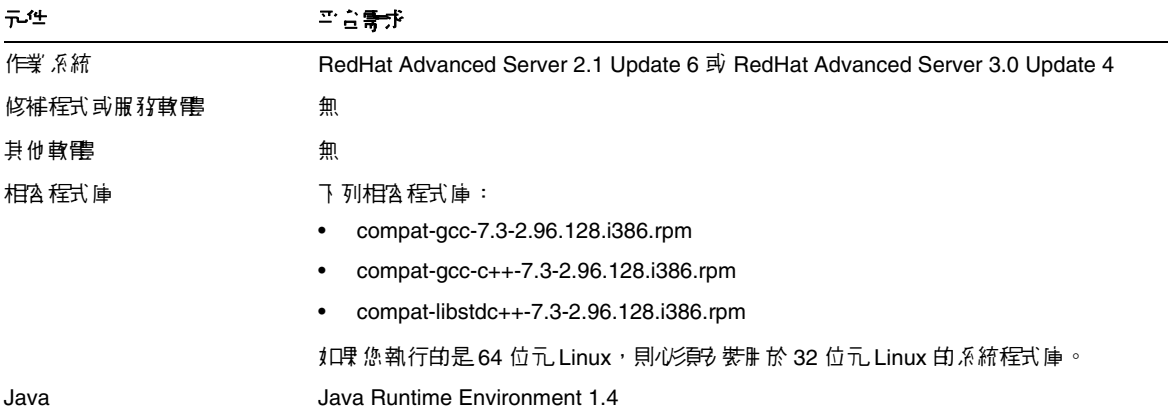

## <sup>堪</sup>主 Directory Server 5.2 已經使用 Sun Cluster 3.1 進行了驗證。

可能需要先安裝特定作業系統的修補程式,才能安裝 Directory Server 5.2。如需進一步的資訊,請參 閱與第一次發行 Directory Server 5.2 時共同發行的「Directory Server Installation and Tuning Guide 」。您也可以從 http://sunsolve.sun.com 取得 Solaris 修補程式。

# <span id="page-4-0"></span>片当させて修正当建ま

下表說明 Directory Server 5.2 2005Q4 中已修正的錯誤。

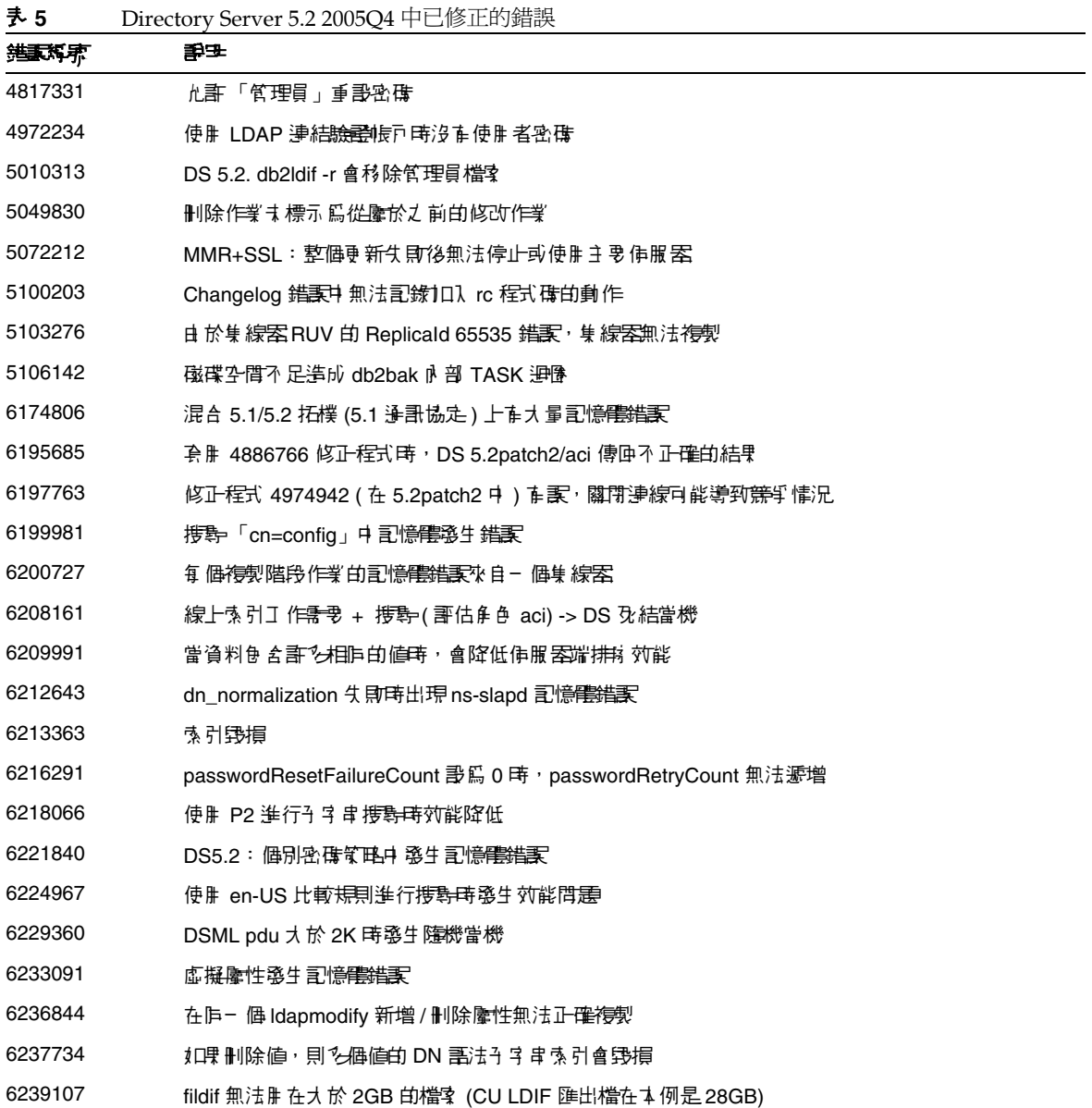

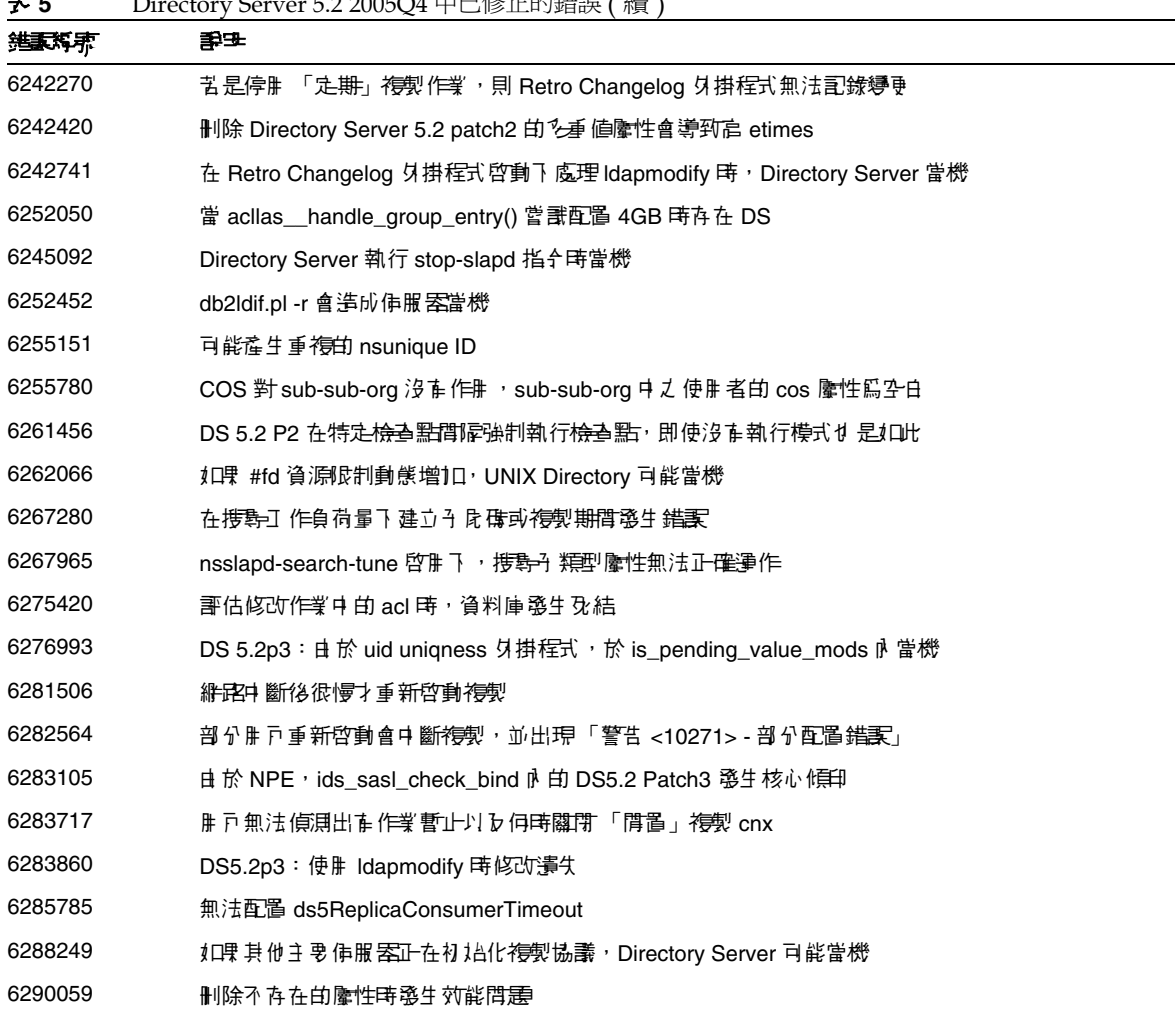

 **5** Directory Server 5.2 2005Q4 中已修正的錯誤 ( 續 )

# <span id="page-5-0"></span>言要資訊

如需核心產品文件中未包含的資訊,請參閱下列各節:

- [為殘障人士提供的無障礙功能](#page-6-0)
- [安裝說明](#page-6-1)
- [相容性問題](#page-10-0)
- [文件說明](#page-12-1)

## <span id="page-6-0"></span>脇残障↓土提供的無障礙功能

欲獲得此媒體發佈以來已發行的無障礙功能,請向 Sun 索取依據美國 「Section 508」法規進行產品 評估所得之結果文件,以便決定最適合佈署無障礙功能解決方案的版本。以下網址將提供應用程式的 更新版本:

http://sun.com/software/javaenterprisesystem/get.html

如需有關 Sun 在無障礙功能方面之成果的資訊,請至 http://sun.com/access

## <span id="page-6-1"></span>3 装割申

如需有關修補程式需求和安裝的資訊,請參閱下列各節:

- [修補程式需求資訊](#page-6-2)
- [一般安裝資訊](#page-9-0)

### <span id="page-6-2"></span>修補程式需求資訊

下列各表提供系列修補程式的版本編號和最低需求版本。

本節提及的所有修補程式,都是升級所需的最低版本編號。本文件發佈以來,有可能已發行新的修補 程式版本。新版本會在修補程式結尾以不同的編號表示。例如: 123456-04 是 123456-02 的新版,不 過兩者有相同的修補程式 ID。請參考此處所列的每項修補程式的讀我檔案,以取得特殊指示。

若要存取修補程式,請至 http://sunsolve.sun.com

߄ **6** Directory Server 5.2 Solaris 8 (SPARC) 所需的 2005Q4 系列修補程式

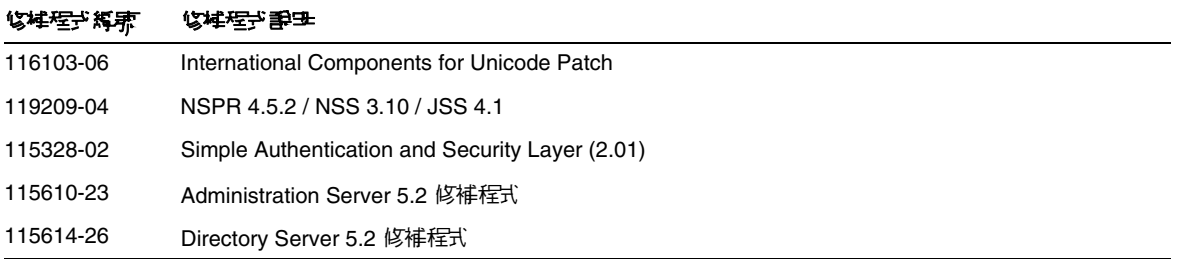

#### ߄ **6** Directory Server 5.2 Solaris 8 (SPARC) 所需的 2005Q4 系列修補程式 ( 續 )

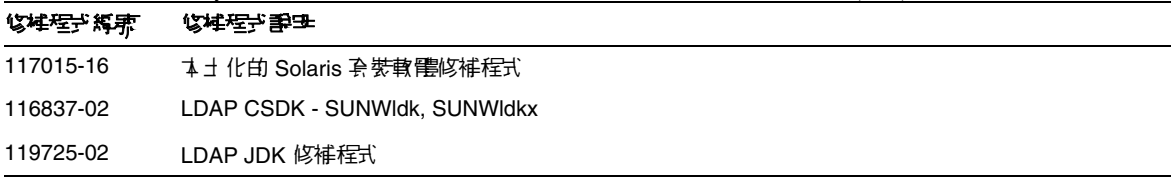

#### ߄ **7** Directory Server 5.2 Solaris 9 (SPARC) 所需的 2005Q4 系列修補程式

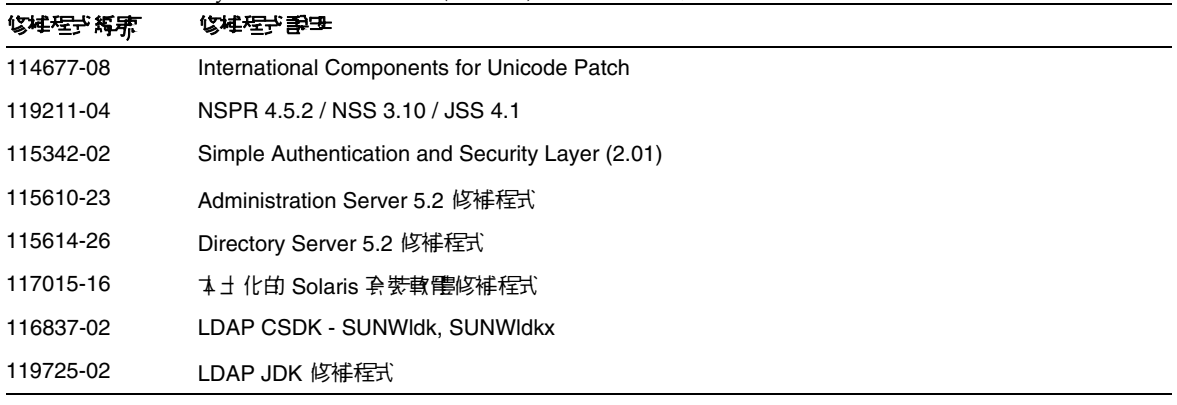

#### ߄ **8** Directory Server 5.2 Solaris 9 (x86) 所需的 2005Q4 系列修補程式

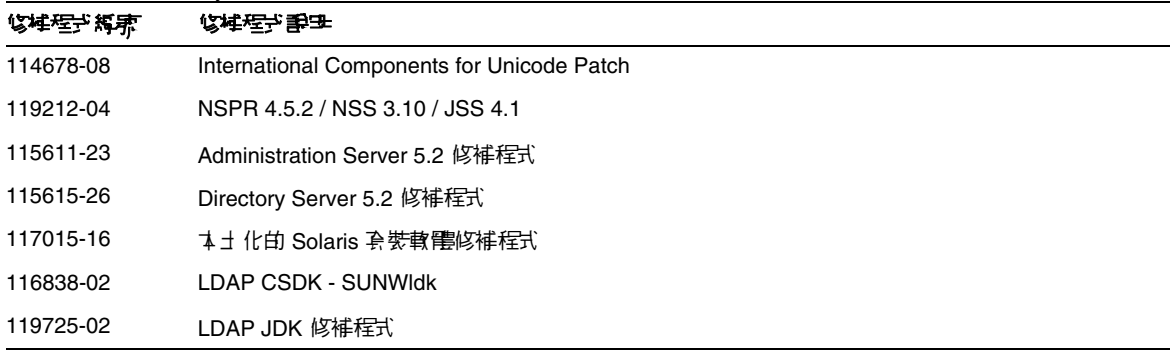

#### ߄ **9** Directory Server 5.2 Solaris 10 (SPARC) 所需的 2005Q4 系列修補程式

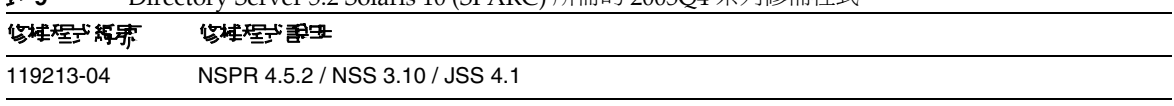

| 修准程式揭束    | $\frac{1}{2}$ . The condition of $\frac{1}{2}$ (contribute) $\frac{1}{2}$ (in $\frac{1}{2}$ (contribute) $\frac{1}{2}$ (contribute) $\frac{1}{2}$<br>化柱程式 事子 |
|-----------|----------------------------------------------------------------------------------------------------|
| 115342-01 | Simple Authentication and Security Layer (2.01)                                                                                                    |
| 115610-23 | Administration Server 5.2 修補程式                                                                                                    |
| 115614-26 | Directory Server 5.2 修補程式                                                                                                    |
| 117015-16 | ユ 土化的 Solaris 套装軟體修補程式                                                                                                    |
| 116837-02 | LDAP CSDK - SUNWIdk, SUNWIdkx                                                                                                    |
| 119725-02 | LDAP JDK 修補程式                                                                                                    |

߄ **9** Directory Server 5.2 Solaris 10 (SPARC) 所需的 2005Q4 系列修補程式 ( 續 )

߄ **10** Directory Server 5.2 Solaris 10 (x86) 所需的 2005Q4 系列修補程式

| 修掉程子 編束   | 化柱在六 勤子                         |
|-----------|---------------------------------|
| 119214-04 | NSPR 4.5.2 / NSS 3.10 / JSS 4.1 |
| 115611-23 | Administration Server 5.2 修補程式  |
| 115615-26 | Directory Server 5.2 修補程式       |
| 117015-16 | ↑1 化印 Solaris 套装軟體修補程式          |
| 116838-02 | LDAP CSDK - SUNWIdk             |
| 119725-02 | LDAP JDK 修補程式                   |

在 Linux 系統上,系列修補程式包括 http://sunsolve.sun.com 上提供的 Directory Server 和 Administration Server 修補程式,以及發行 CD 上提供的共用元件修補程式。請參閱「Sun Java Enterprise System 2005Q4 升級指南 」中的「套用 Linux 共用元件 RPM」, 以取得有關尋找和安裝 RPM 的資訊。

߄ **11** Directory Server 5.2 Linux 所需的 2005Q4 系列修補程式

| 修掉程式探索    | 修柱程式重建                                                                                                    |
|-----------|----------------------------------------------------------------------------------------------------|
| 118080-11 | sun-directory-server-5.2-25.i386.rpm<br>sun-directory-server-man-5.2-9.i386.rpm                               |
| 118079-10 | sun-admin-server-5.2-18.i386.rpm<br>sun-server-console-5.2-18.i386.rpm<br>sun-admin-server-man-5.2-8.i386.rpm |

#### ߄ **11** Directory Server 5.2 Linux 所需的 2005Q4 系列修補程式

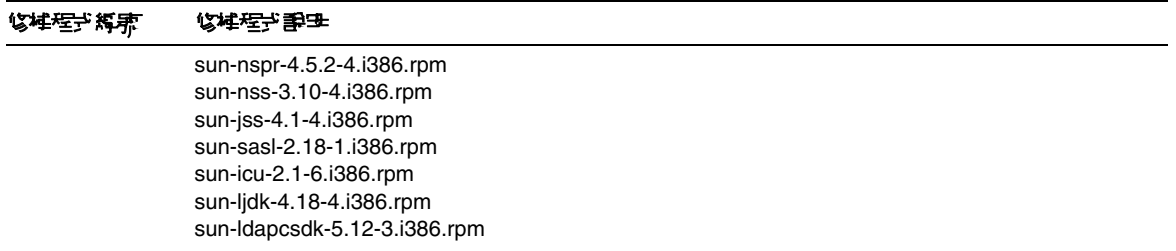

如需有關 Sun Java Enterprise System 的資訊,請參閱 http://www.sun.com/service/sunjavasystem/javaenterprisesystem

### <span id="page-9-0"></span>- 船5 裝資訊

- 如需線上手冊套裝軟體的預設安裝位置資訊,請參閱第 13 [頁上的 「文件說明」。](#page-12-1)
- idsktune 公用程式可能參考與新的修補程式版本相比較舊的修補程式。請至 SunSolve http://sunsolve.sun.com,以確保您擁有最新的版本。
- 在 Solaris 系統上,必須有 SUNWnisu 套裝軟體,才能順利完成安裝。請注意,出現 SUNWnisu 套裝軟體,不代表您必須使用 NIS。
- 不支援包括空格字元的安裝路徑。請不要在您的安裝路徑中使用空格字元。
- 當您從 Solaris 套裝軟體安裝 Directory Server 5.2 時,請不要將符號連結指定為 ServerRoot。 ServerRoot 是您存取 Directory Server、Administration Server 和指令行工具的共用二進位檔 案的路徑。如果您指定了符號連結為 ServerRoot,並嘗試以其他身份 ( 而非超級使用者身份 ) 啓動 Administration Server,則會輸出下列錯誤:

您必須具備超級使用者身份才能執行此指令

- 在 Directory Server 5.2 中,經過修改的 11rfc2307.1dif 模式檔案符合 rfc2307。這個檔案與 5.1 zip 安裝的 10rfc2307.ldif 和 5.1 Solaris 套裝軟體的 11rfc23.ldif 相對應。使用此模式的 Directory Server 5.1 版的應用程式,可能受到這個變更的影響。11rfc2307.ldif 模式檔案已 完成下列的修改:
	- ❍ 已經移除 automount 和 automountInformation 屬性。
	- o ipHost objectclass 的允許屬性清單中,不再包括 o \$ ou \$ owner \$ seeAlso \$ serialNumber。
	- o ieee802Device objectclass 的強制屬性清單不再包括 cn。
	- ieee802Device objectclass 的允許屬性清單中,不再包括 description \$ 1 \$ o \$ ou \$ owner \$ seeAlso \$ serialNumber。
- o bootableDevice objectclass 的強制屬性清單中不再包括 cn。
- bootableDevice objectclass 的允許屬性清單中,不再包括 description \$ 1 \$ o \$ ou \$ owner \$ seeAlso \$ serialNumber。
- nisMap objectclass 的 OID 現在是 1.3.6.1.1.1.2.9。

為避免模式和資料庫之間的不一致,模式檔案會在遷移期間從 Directory Server 5.1 遷移至 Directory Server 5.2。在執行遷移前,若下列條件成立,則必須移除 5.1 模式的模式檔案:

- ❍ 您尚未自訂模式檔案
- ❍ 資料庫並未參考包含在模式檔案中的模式

從 5.1 模式中移除模式檔案將使您取得符合 rfc2307 的檔案版本。

如果您自訂了這個檔案,或您的資料庫參考了模式檔案中包括的模式,請執行下列步驟:

- ❍ 對於 zip 安裝,請從 5.1 模式目錄移除 10rfc2307.ldif 檔案並將 5.2 11rfc2307.ldif 檔案複製到 5.1 模式目錄中。 (5.1 Directory Server Solaris 套裝軟體已經包括這個變更。)
- 將下列檔案從 5.2 模式目錄複製到 5.1 模式目錄時,會複寫這些檔案的 5.1 複本: 11rfc2307.ldif 、50ns-msg.ldif 、30ns-common.ldif 、 50ns-directory.ldif 、50ns-mail.ldif 、50ns-mlm.ldif 、 50ns-admin.ldif、50ns-certificate.ldif、50ns-netshare.ldif、 50ns-legacy.ldif 和 20subscriber.ldif。

**堪註:**這個問題也影響[複製](#page-24-0)。如需詳細資訊,請參閱 「 複製 <sub>」</sub>一節內容。

- 若要在 Solaris 平台上使用 SASL Kerberos 認證,您必須確認已經設定了 DNS。
- 在 Linux 系統上,合併的配置快取值不得超過 600MB。

## <span id="page-10-0"></span>相恋性問題

### 在未來的路行版本中,這些功能的實作可能會變更

下列功能在未來的 Sun Java System 軟體發行版本中可能會變更。

#### Administration Server 和主控台

Directory Server 之圖形化遠端管理及其他軟體目前所使用的 Sun Java System Administration Server 和以 Java Swing 為基礎的主控台,可能會遭替代。新的實作可能會允許完整的瀏覽器型服務 管理,而更容易配置經由防火牆的存取。

因此,未來的發行版本可能不會包含下列指令:

• start-admin

- stop-admin
- startconsole

此外, o=NetscapeRoot 的所有內容都可能會變更。更詳細地說, o=NetscapeRoot 可能不再存在, serverroot 的架構也許會被其他架構所取代。

### 指全行Ⅰ 具

管理 Directory Server 實例的指令行工具,在未來發行版本可能會獲得改善。這類變更可能影響下列 指令:

- bak2db
- db2bak
- db2index
- db2ldif
- directoryserver
- ldif2db
- monitor
- restart-slapd
- start-slapd
- stop-slapd
- suffix2instance
- vlvindex

### 其他相容性問題

32 位元伺服器上的 Directory Server 5.2 2005Q4 支援 Sun Crypto Accelerator Board 1000。不支援其 他版本的 Sun Crypto Accelerator Board。

Sun Solaris 平台上的 LDAP 公用程式線上手冊並未說明 LDAP 公用程式 ldapsearch、ldapmodify、 ldapdelete 和 ldapadd 的 Sun Java System 版本。如需這些公用程式的資訊,請參考「Sun Java System Directory Server 5.2 2005Q1 Man Page Reference」。

## <span id="page-12-1"></span>立件割の

### 精トキ刑

Directory Server 指令和 Administration Server 指令會以線上手冊加以說明,並以下列格式提供:

- 在下列文件中採用 HTML 和 PDF 格式︰ 「Sun Java System Directory Server 5.2 2005Q1 Man Page Reference」和 「Sun Java System Administration Server 5.2 2005Q1 Man Page Reference」。
- 軟體發行中的套裝軟體。

如需有關如何存取線上手冊的資訊,請參閱 「Java Enterprise System 安裝指南」。

### 孟丹版ቕ編零

在 Directory Server 文件與主控台的某些部分中,產品的版本編號為 5.2。Directory Server 5.2 2005Q4 為 Directory Server 5.2 的維護發行版本。

### あまだす

已本土化的文件可用時,將會發佈在 http://docs.sun.com/ 上。

# <span id="page-12-0"></span>로 光白 결 <del>동</del>集35制

本節包含關於 Directory Server 5.2 2005Q4 已知問題與限制的清單。問題劃分為下列幾類︰

- [安裝、解除安裝與遷移](#page-13-0)
- [安全性](#page-23-0)
- [複製](#page-24-0)
- [遵守事項](#page-27-0)
- [Directory Server](#page-27-1) 主控台
- [核心伺服器](#page-30-0)
- [Directory Server](#page-31-0) 外掛程式
- [其他](#page-31-1)

## <span id="page-13-0"></span>另 裝、解除る 裝集遷移

#### ਥ׀ዸх֖ޜਔคݤӼး **Directory Server (4526501)**

根尾碼不能包含空格字元。

解決方法

如果根尾碼包含空格字元,請修正在安裝過程中產生的尾碼,以移除該空格:

- **1.** 在 Sun Java System 伺服器主控台中,於 [ 伺服器和應用程式 ] 標籤左瀏覽窗格中選取最上面 的目錄項目。
- **2.** 按一下 [ 編輯 ],修改 「使用者」樹狀子目錄欄位中的尾碼。
- 3. 按一下 [ 確定 ], 儲存變更。

#### <u> 新行 migrateInstance5 程제 權字出宗裝護哥</u>息 (4529552)

執行 migrateInstance5 程序檔時若是停用錯誤記錄功能,會顯示一則訊息,指出遷移程序正在嘗試重 新啟動伺服器,但實際上此時已經在執行伺服器。

#### 解決方法

- 如果錯誤記錄功能爲停用狀態,請忽略這個錯誤訊息。
- 如果錯誤記錄功能為啟用狀態,請參閱錯誤記錄,取得更多的相關資訊。

#### 당 <del>V 병 - 이</del> (4841576) 공화 (Configuration Directory Server <sup>- 1</sup> 耳錄<sup>7</sup> ( 5 梅信维訳 (4841576)

Directory Server 配置期間,每安裝一個新伺服器,就在伺服器群組項目上增加一個 ACI。如果項目 已經存在,並且 ACI 值已存在於項目上 ( 若在 Directory Server 之後安裝了 Administration Server 即 會如此 ),則下列錯誤會記錄在 Configuration Directory Server 中:

[07/May/2004:16:52:29 +0200] - ERROR<5398> - Entry - conn=-1 op=-1msgId=-1 - Duplicate value addition in attribute "aci" of entry "cn=Server Groups, cn=sorgho.france.sun.com, ou=france.sun.com,o=NetscapeRoot"

解決方法 忽略錯誤訊息。

#### 在啓生冀集的環境,只管對使出中的舒展使出 restart-admin 指令 (4862968)

#### 在3 攀聚豐土  $\psi$  (zh\_TW) 뿌친 또, 無法 변도 침한 교원의 교 (4882801)

安裝繁體中文 (zh\_TW) 版本時,若是在尾碼名稱使用多位元組字元,主控台將無法正確顯示尾碼名 稱。這個問題僅在 SPARC 處理器上進行 Solaris 套裝軟體的 32 位元和 64 位元安裝時出現。

解決方法

- **1.** 在安裝時建立單位元組尾碼。一旦完成安裝,即可使用主控台來建立所需的多位元組尾碼。
- **2.** 升級 JRE 到 1.4.1 或更高版本。

#### 在る紫AS ��DS 雙臂無法使出る地元組建元 (4882927)

安裝時,除尾碼名稱之外的任何地方使用多位元組字元時,將會導致 Directory Server 和 Administration Server 配置失敗。

解決方法

對除尾碼名稱之外的所有欄位使用單位元組字元。

#### 在指弁行? 攀雙ె️ · 使出了正<del>理</del>的需考不確生涅槃 (4885580)

如果在指令行安裝期間輸入不正確的密碼,則會進入迴圈。

解決方法

當系統提示您再次輸入密碼時,請鍵入「<」,以傳回至先前的輸入項目,然後按下 Return,以保留 之前的選擇。當系統要求您再次輸入密碼時,請輸入正確的密碼。

#### **| 経済学 薬理学学 小学 元集 当警告 (4887423)**

當您透過主控台執行解除安裝作業時,可以使用 [OK] 按鈕取消解除安裝記錄。當您使用 [OK] 按鈕時, 您可能會收到缺少字元集的警告。

解決方法 無。忽略這些警告訊息。

#### **pkgrm** ࡰз҂౽ନ܌Ԗޑ **Directory Server** วՉး೬ᡏ **(4911028)**

執行 pkgrm 指令後,/usr/ds 目錄和某些檔案仍然存在。

解決方法

執行 pkgrm 指令後,手動移除 /usr/ds 目錄及其檔案。

#### ະ 현면 <u>李坤</u>蓝置 문 送 · Directory Server 포置 <sup>소</sup> 닭 (4931503)

在使用遠端配置目錄配置 Directory Server 時,如果遠端目錄的管理網域不符合設定程序中的管理網 域,則配置會失敗。

解決方法 在使用遠端配置目錄配置 Directory Server 時,請使用與遠端配置目錄中定義完全相同的管理網域。

#### Ԗ٤ѦำԄคݤவ **Directory Server 4.x** ᎂ౽ډ **Directory Server 5.x (4942616)**

從 Directory Server 4.x 遷移到 Directory Server 5.x 期間,不是所有的外掛程式都能遷移。

解決方法

在 4.x slapd.ldbm.conf 配置檔案中,在要遷移的外掛程式中,為外掛程式路徑插入引號。

例如,外掛程式後置作業的參考完整性,將

/mydirectory/ds416/lib/referint-plugin.so<.....>

變更為

"/mydirectory/ds416/lib/referint-plugin.so"<.....>

### **無法從x86 黃集上的主控音重新管動 Administration Server (4974780)**

使用 x86 叢集上的 Solaris 9 時,無法從主控台重新啓動 Administration Server。

解決方法

在 Administration Server 主控台上選取 [ 停止伺服器 ], 然後選取 [ 重新啓動伺服器 ]。

#### ӵ݀ςଛ **Directory Server**Ǵ߾ **pkgrm** ࡰзѨ௳ **(4992818)**

如果已配置 Directory Server,則 pkgrm 指令無法移除下列的套裝軟體:

- Directory Server 安裝的一個套裝軟體
- Directory Server 所使用之共用元件中的套裝軟體

解決方法

在執行 pkgrm 指令之前,請透過下列指令取消配置 Directory Server: /usr/sbin/directoryserver -u 5.2 unconfigure

如果您無法在執行 pkgrm 指令之前取消配置 Directory Server, 請執行下列步驟:

- 刪除 serverroot.conf 檔案
- 停止所有的伺服器
- 執行 pkgrm 指令

#### **Linux** ޑ **Directory Server** ؒԖ **RC** ௴ำׇᔞ **(5003993)**

在 Linux 上安裝 Directory Server 和 Administration Server 並重新啓動系統後, 沒有啓動程序檔 (例 如 /etc/init.d/directory)。

解決方法 手動啟動 slapd 程序。

#### $j$ 몇 현머 當對 ServerRoot 沒主佛入存身權, 別 startconsole 指乎無法啓動住碑器(5008600)

要存取某些伺服器,「伺服器主控台」需將 JAR 檔案下載至 ServerRoot 目錄。如果使用者執行 startconsole 指令, 但是對 ServerRoot 目錄沒有寫入存取權, 主控台將無法開啓相關的伺服器。

#### 解決方法

以擁有 ServerRoot 目錄的使用者身份執行 startconsole 指令,或在執行「伺服器主控台」的主機 上安裝和配置伺服器套裝軟體。

#### 冀集上修棹程护 115614 勻 patchrm 指令,只靠從尊- 僵夢雲杉 馀修棹程护 (5035139)

當您對叢集中的修補程式 ID 115614 使用 patchrm 指令時,只能從第一個節點移除修補程式。當您從 第二個和後續節點移除條補程式時,會顯示下列錯誤訊息:

The backout of data cannot occur because the sync-directory binary is missing. Please contact your Sun support

( 無法回退資料,因為缺少同步目錄的二進位。 請連絡您的 Sun 支援人員 )

解決方法

一旦您順利從叢集的第一個節點移除修補程式,並且收到上述錯誤訊息,請在 ServerRoot/shared/bin 中建立符號連結,以指向 sync-directory 二進位,如下所示:

# ln -s /usr/ds/v5.2/sbin/sync-directory ServerRoot/shared/bin

然後重新執行該程序來移除修補程式。

#### 重新雪遇套攀對電! 後 SUNW.dsldap 指標的位置了正確 (5035885)

如果 SUNWds\* 套裝軟體重新配置到其他目錄 ( 非預設安裝目錄 ),SUNW.dsldap 指標也將重新配置。因 此 SUNW.dsldap 指標處於不正確的目錄中。若要尋找包含 SUNW.dsldap 指標的目錄,請執行下列指 令:

• 對於 Directory Server 5.2 2005Q1 和 Directory Server 5.2 2005Q4:

\$ ls -d 'pkginfo -r SUNWdsvr'/usr/cluster/lib/rgm/rtreg/

- 對於 Directory Server 5.2 2004Q2:
	- \$ ls -d 'pkginfo -r SUNWdsha'/usr/cluster/lib/rgm/rtreg/

解決方法

請勿重新配置 SUNWds\* 套裝軟體。

如果您重新配置 SUNWds\* 套裝軟體,請修正 SUNW.dsldap 指標的位置,如下所示:

**1.** 將 SUNW.dsldap 指標移至此目錄:

/usr/cluster/lib/rgm/rtreg

- **2.** 將 SUNW.dsldap 指標的目標設定為該指令傳回的位置:
	- 對於 Directory Server 5.2 2005O1 和 Directory Server 5.2 2005O4:
	- \$ ls 'pkginfo -r SUNWdsvr'/etc/mps/admin/v5.2/cluster/SUNW.dsldap
	- 對於 Directory Server 5.2 2004Q2:
	- \$ ls 'pkginfo -r SUNWdsha'/etc/mps/admin/v5.2/cluster/SUNW.dsldap

#### ாჹႣЇឦޑ܄অׯஒคݤவ **DS 5.1** ᎂ౽ډ **DS 5.2 (5037580)**

當您從 Directory Server 5.1 遷移到 Directory Server 5.2 時,對預設索引屬性的修改將無法遷移。

解決方法 無

#### ӵ݀୷ۭ **DN** ॶх֖ޜǴ߾ӼးѨ௳ **(5040621)**

在安裝期間,如果基底 DN 值包含空格 ( 例如,o=example east),則對於 UserDirectory 全域喜好設 定,會不正確剖析 directoryURL 項目。因此,所有對 userDirectory 的作業都無法在主控台找到 user/groups 中的項目。

解決方法

使用下列的任一步驟修改基底 DN 值:

- 使用主控台修正 nsDirectoryURL 屬性以反映正確的基底 DN。
- 使用指令行,對 nsDirectoryURL 屬性執行 ldapmodify 指令,並對 nsDirectoryFailoverList 屬性執行 ldapdelete 指令。

#### ϲભ **AS** ک **DS** ϐࡕǴ**nsSchemaCSN** рӭख़ॶ **(5041885)**

升級 Administration Server 或 Directory Server 後,nsSchemaCSN 屬性出現幾個値。之所以發生此問題 是因為 60iplanet-calendar.ldif 檔案和 99user.ldif 檔案都有 nsSchemaCSN 屬性。nsSchemaCSN 屬性應該只在 99user.ldif 檔案中。

解決方法

- **1.** 從 99user.ldif 檔案和 60iplanet-calendar.ldif 檔案移除 nsSchemaCSN 屬性。
- **2.** 將程序檔從

<server\_root>/slapd-<instance>/schema\_push.pl

重新命名為

```
<server_root>/slapd-<instance>/schema_push.pl.ref
```
**3.** 將範本檔從

<server root>/bin/slapd/admin/scripts/template-schema push.pl

複製到

<server\_root>/slapd-<instance>/schema\_push.pl

- **4.** 編輯新的 schema\_push.pl 檔案如下:
	- **a.** 以 !/<server root>/bin/slapd/admin/bin/perl 取代 {{PERL-EXEC}}
	- **b.** 以 <server root>/slapd-<instance> 取代 {{MY-DS-ROOT}}

**c.** 以 "/" 取代 {{SEP}}

- **5.** 將執行模式加入 schema\_push.pl 檔。
- **6.** 執行程序檔強制模式複製,如下所示:

<server\_root>/schema\_push.pl

**7.** 確認 nsSchemaCSN 屬性已加入 99user.ldif 檔。

若要回退,請復原 <slapd-instance> 底下原始的 schema\_push.pl 檔。

#### ӧᘀՉ **patchadd 115614-10** ࡕǴคݤख़ཥ௴ **slapd (5042440)**

透過 patchadd 指令將修補程式 115614-10 安裝在叢集上時,無法重新啓動 slapd 程序。

解決方法

- **1.** 在叢集上套用修補程式之前,先停止 slapd 程序和 Administration Server
- 2. 修補叢集中的所有節點,與 ns-slapd 是否無法啓動無關
- **3.** 在修補所有節點時啟動 slapd 程序
- **4.** 執行 Administration Server 的 directoryserver sync-cds 指令和 slapd

#### **Directory Server** ޑ **RPM** ϲભය໔วғᒱᇤ **(2122219/5071553)**

由於未解除安裝先前的 RPM,所以在升級 Directory Server 的 RPM 新版本時失敗,顯示為結束狀態 1。下列 Directory Server 的 RPM 升級會出現該問題:

- sun-directory-server-5.2-6.i386.rpm
- sun-directory-server-5.2-18.i386.rpm

已正確安裝 Directory Server 的 RPM 新版本。

解決方法

在安裝 Directory Server 的 RPM 新版本後,請使用下列指令,以手動方式解除先前安裝的 RPM:

# rpm -e --noscripts sun-directory-server-5.2-<previous-rpm-version>

#### **タニ昊 ホ 雪置 先前的当さ・ 別色歩會 キ 財 (6196574)**

在下列情況中,回退會失敗:

- 安裝但未配置舊版 Directory Server 和 Administration Server
- 安裝並配置最新版 Directory Server 和 Administration Server
- 從最新版 Directory Server 和 Administration Server 回退到舊版 Directory Server 和 Administration Server

由於 <ServerRoot>/admin-serv/upgrade/versions.conf 檔案包含不正確的資訊,回退失敗。

解決方法

配置舊版 Directory Server 和 Administration Server,再安裝最新版 Directory Server 和 Administration Server。

#### **無法在 Directory Server 5.2 RTM 上も攀修禅程式 117015 (6200636)**

如果您從 Directory Server 5.2 RTM 遷移至 Directory Server 的更新版本,則無法安裝本土化修補程 式 117015。修補程式 117015 中的 pkginfo 檔案的値 ARCH 和 VERSION,與 Directory Server 5.2 RTM 中該檔案的這兩個值不一致。

解決方法

在套用本土化修補程式之前,請執行下列步驟︰

**1.** 在執行 Directory Server 5.2 RTM 的伺服器上,為每個已安裝的本土化套裝軟體尋找 pkginfo 檔案。例如,日文版本土化套裝軟體檔案可能在:

/var/sadm/pkg/SUNWjdsvcp/pkginfo

/var/sadm/pkg/SUNWjdsvu/pkginfo

**2.** 在每個已安裝的本土化套裝軟體之 pkginfo 檔案中,將 ARCH 和 VERSION 的值變更為下列值︰ ARCH=all

VERSION=5.2,REV=2003.05.23

#### 红環 Directory Server  $\mathbb{S}^2$  umask 0027 <del>3</del> 攀,則共堪新使卑者無法質理書例 (6206311)

如果 Directory Server 以檔案建立模式 umask 0027 安裝,則非超級使用者將無法配置或管理 Directory Server 實例。

解決方法

在安裝之前,請將 umask 變更為 0022。否則,請為所有由程序所建立的檔案變更預設的權限。

#### migrate5xto52 \_\_ 检<del>在通移</del>之 後產生了正理的 CSN (6206915)

當您使用 migrate5xto52 程序檔從 Directory Server 5.1 遷移到 Directory Server 5.2 時, 在遷移之後 複製有時會中止。這個錯誤會在遷移後的數週或數月內發生。

解決方法

在執行遷移程序檔之前,請先執行下列步驟:

- 在文字編輯器中開啟 <SERVER\_ROOT>/bin/slapd/admin/bin/migrate5xto52 檔案
- 移除或注釋行 1778: \$new52replica->setValues("nsState", @nsState);

#### migrate5xto52 程は **轡 酆 惇朝** [托僕 (6207013)

當您使用 migrate5xto52 程序檔將 32 位元 Directory Server 5.x 複本遷移到 64 位元 Directory Server 5.2 時,程序檔會不正確地轉換 nsState 的複本值。因此您必須重新初始化整個複製的拓樸。

解決方法

在執行 migrate5xto52 程序檔之前,請在 <ServerRoot>/bin/slapd/admin/bin/migrate5xto52 檔案 中注釋 newLDIFReplica Perl 子常式的下列兩行:

```
...
if ($replicaType eq $MASTER_OR_MULTIMASTER) {
# my @nsState = $replica->getValues("nsState");
# $new52replica->setValues("nsState", @nsState);
}
...
```
#### *ඩ* **Ñ Directory Server 勻獨한 뻝阴景쿵 홱 ত sync-cds 指令 (6208268)**

當升級 Directory Server 5.2 的獨立實例時,在升級程序中必須將 Configuration Directory Server 的 資料同步化。在執行 sync-cds 指令之前,Directory Server 會搜尋 adm.conf 檔案是否存在。如果尙 未配置 Administration Server,該檔案將不存在,sync-cds 指令將無法執行。

解決方法 建立一個虛擬的 adm.conf 檔案以執行 sync-cds 指令:

- **1.** 建立一個名為 <ServerRoot>/admin-serv/config/adm.conf 的檔案
- **2.** 編輯該檔案,使其只能包含下列行:

isie: cn=Administration Server, cn=Server Group, cn=<hostname>, ou=<administration\_domain>, o=NetscapeRoot

其中 <hostname> 為執行 Directory Server 的主機的完全合格網域名稱,<administration\_domain> 通常是主機網域名稱。

例如:

isie: cn=Administration Server, cn=Server Group, cn=starfish.Ireland.Sun.com,

ou=Ireland.Sun.com, o=NetscapeRoot

#### **盐考<del>泻牌</del>的项目黑沣穆朝到建物的 Directory Server (6209543)**

Directory Server 5.2 2004Q2 和新版本中已定義了 pwdChangedTime 屬性和 usePwdChangedTime 屬 性。 Directory Server 5.2 2003Q4 或舊版本中並未定義這些屬性。

當 Directory Server 5.2 2004Q2 或新版本已定義一個密碼過期的項目,則該項目將包含 pwdChangedTime 屬性和 usePwdChangedTime 屬性。當該項目複製到執行 Directory Server 5.2 2003Q4 或舊版本的供應者 時,該供應者將無法處理項目中的任何修改。由於供應者在其模式中並沒有 pwdChangedTime 屬性,所 以會發生模式違規錯誤。

解決方法

針對複製拓樸中所有執行 Directory Server 5.2 2003Q4 或舊版本的伺服器,在 00core.ldif 檔案中定 義 pwdChangedTime 屬性和 usePwdChangedTime 屬性。

若要定義這些屬性,請將下列行增加至每個伺服器的 00core.ldif 檔案中:

attributeTypes: ( 1.3.6.1.4.1.42.2.27.8.1.16 NAME 'pwdChangedTime' DESC 'Directory Server defined password policy attribute type' SYNTAX 1.3.6.1.4.1.1466.115.121.1.24 SINGLE-VALUE USAGE directoryOperation X-DS-USE 'internal' X-ORIGIN 'Sun Directory Server' ) attributeTypes: ( 1.3.6.1.4.1.42.2.27.9.1.597 NAME 'usePwdChangedTime' DESC 'Directory Server defined attribute type' SYNTAX 1.3.6.1.4.1.1466.115.121.1.15 SINGLE-VALUE X-DS-USE 'internal' X-ORIGIN 'Sun Directory Server' )

#### ϩسႣ٠҂Ӽး **SUNWnisu**ǴᏤठ **Directory Server** ଛѨ௳ **(6273842)**

部分系統預設可能不會安裝 SUNWnisu 套裝軟體,像是加強型 Solaris 系統。在此情況下, Directory Server 的配置會失敗。

解決方法

如果您使用這類系統,請檢查是否有 SUNWnisu 套裝軟體,再進行安裝。

如果您的配置因為此問題而失敗,請安裝 SUNWnisu 套裝軟體,然後重新啓動 Directory Server 配置。

#### ཥቚঅံำԄ **115614-25** Ѩ௳ **(./directoryserver: test: unknown operator 0) (6303166)**

以新增修補程式 115614-25 升級 Directory Server 失敗,發生下列錯誤:

./directoryserver: test: unknown operator 0

安裝數個不同版本的修補程式時會發生這種情況。

解決方法

如果下列指令傳回多行,請移除所有 sasl 修補程式 ( 最新版本除外 ):showrev -p | grep SUNWsasl

#### অံำԄ҂׳ཥ **typicalUninstall.ins** ک **uninstall.ins** ᔞਢ **(6303699)**

使用 Directory Server 5 2005Q4 修補程式和 Administration Server 5 2005Q4 的修補程式升級之後, 無法以無訊息模式解除安裝 Directory Server。

解決方法

在以無訊息模式執行解除安裝之前,請先執行下列步驟:

1) 對於 Administration Server,請在 Administration Server 修補程式中找到 typicalUninstall.ins 檔案,並複製到下列目錄:

/usr/sadm/mps/admin/v5.2/setup/admin/typicalUninstall.ins

2) 對於 Directory Server,請在 Directory Server 修補程式中找到 uninstall.ins 檔案,並複製到下 列目錄:

/usr/ds/v5.2/setup/uninstall.ins

#### ӵ݀ **serverroot** х֖ **slapd-<id>.tar**Ǵ߾คݤཥቚঅံำԄ **115614-25 (6303821)**

如果伺服器根目錄包含稱作 slapd-<id>.tar 的檔案,則無法新增修補程式 115614-25。

解決方法

請勿將以 slapd-\* 起始的檔案加入伺服器根目錄。

#### ӵ݀٬Ҕ **directoryserver sync-cds** ࡰзࠅ҂٬Ҕ **-u 5.2** ᒧǴ߾ϲભѨ௳ **(6303836)**

在升級為 Directory Server 5.2 期間使用 directoryserver sync-cds 指令時,如果也有安裝 Directory Server 5.1 且預設値設為 5.1,則必須使用 -u 5.2 選項。

如果使用下列指令將預設版本設為 5.2,則不一定要使用 -u 5.2 選項:

```
directoryserver -v 5.2
```
解決方法

無

**已 知由問題興味制** 

#### ٬Ҕ **Access Manager** Ӽး **Directory Server** ය໔Ї྄ཞ **(6305723)**

安裝 Directory Server 期間,若「ou」屬性索引不存在, Access Manager 會加入索引。當 comms\_dssetup.pl 工具執行時,索引便會毀損。

解決方法

重新編製 Directory Server 的索引。

## <span id="page-23-0"></span>另全性

#### 長ቃ篇季的需要2 連結特定篇選名連結 (4703503)

如果您使用長度為零的密碼連結至某個目錄,該連結將為匿名連結 - 而不是一個簡單的連結。執行測 試連結以認證使用者的第三方應用程式,如果未注意到此運作方式,則會產生安全性漏洞。

解決方法

確認您的用戶端應用程式已注意到這個情況。

#### **ACI** ύޑ **DNS** ᜢᗖӷ **(4725671)**

如果在 ACI 中使用了 DNS 關鍵字,任何一位 DNS 管理員都可以修改 PTR 記錄來存取該目錄,並且還 可提供 ACI 所授與的權限。

解決方法

在 ACI 中使用 IP 關鍵字,以便在該網域中包括所有 IP 位址。

#### <u> 溪沼 SSL 牌其参孝生生戸梅本寺編主梅本字・LDAP 修改作業生所 (4922620)</u>

透過 SSL 將其參考由用戶複本轉為主複本時,ldapmodify 更新作業失敗。

#### <u>を管理 passwordisglobalpolicy 또ㆍ함動樂暨會出現講講團息 (4964523)</u>

在雙主、多主複製拓樸中,雙主複製啟用 passwordisglobalpolicy 屬性時,該屬性可以正確運作, 但是會產生下列錯誤訊息:

[03/Dec/2003:11:32:54 -0500]ERROR<5897> - Schema - conn=-1 op=-1 msgId =-1 - User error:Entry "cn=Password Policy,cn=config", attribute "passwordisglobalpolicy" is not allowed [03/Dec/2003:11:32:54 -0500] - Sun-ONE-Directory/5.2 B2003.143.0020 (64-bit) starting up

解決方法 忽略不正確的錯誤訊息。

#### ঁձஏዸౣύޑ **passwordMinLength** ௗڙคਏޑ**)** ॶ**4969034(**

個別密碼策略中的 passwordMinLength 屬性為 2 至 512 個字元。然而,在配置個別密碼策略後,能接 受此範圍之外的值。

解決方法

將個別密碼策略的 passwordMinLength 屬性配置為 2 至 512 個字元。

#### ٬Ҕ **Kerberos** ਔԋ **GSSAPI** ӧ **Solaris 10** ᐒ **(6184559)**

在 Solaris 10 build 69 上,將 Directory Server 配置為使用 SASL 認證,如果您透過 GSSAPI 使用 Kerberos 來執行認證,則目錄核心會傾印。

解決方法

如果您在 Solaris 10 的機器上使用 64 位元的伺服器,請預先載入 smartheap 程式庫,再啓動 slapd 常 駐程式。若要預先載入 smartheap 程式庫,請在 ldap 實例下修改 start-slapd 程序檔,如下所示:

```
cd /local2/ds52.ja/bin/slapd/server
\lceil -x ./64/ns-slapd \rceil && \lceil "'/bin/isainfo -b 2> /dev/null'" = 64 \rceil && cd ./64 \setminusLD_PRELOAD=<server-root>/lib/sparcv9/libsmartheap_smp64.so ./ns-slapd -D \
<server-instance> -i <server-instance>/logs/pid "$@"
```
例如:

```
cd /local2/ds52.ja/bin/slapd/server
[-x \cdot 64/ns-slagd] && [ "'/bin/isainfo -b 2> /dev/null'" = 64 ] && cd ./64 \
LD_PRELOAD=/local2/ds52.ja/lib/sparcv9/libsmartheap_smp64.so ./ns-slapd -D \
/local2/ds52.ja/slapd-shaguar -i /local2/ds52.ja/slapd-shaguar/logs/pid "$@"
```
<span id="page-24-0"></span>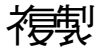

#### уΕڀԖ **objectClass=nsTomstone** ޑҞёૈԋፄᇙѨ௳ **(2122375/5021269)**

加入具有 objectClass=nstombstone 的項目會造成複製失敗。

解決方法 請勿加入具有 objectClass=nstombstone 的項目。

#### 建한 베터 資料 바 또 출 <del>협度 전 微 模式</del> 1957年 겸 (4537230)

複製監視工具會藉由 cn=config 的讀取權限,來取得複製狀態。若是透過 SSL 配置複製時,應考量此 因素。

在 Directory Server 5.2 中,經更改的 11rfc2307.ldif 模式檔案符合 rfc2307。如果在 5.2 版伺服器 和 5.1 版伺服器上啓用複製,就「必須」修正 5.1 版伺服器的 rfc2307 模式,否則無法正確執行複製。

#### 解決方法

若要確保在 Directory Server 5.2 和 Directory Server 5.1 版伺服器正確執行複製,請執行下列步驟:

- 在 zip 安裝時,從 5.1 模式目錄移除 10rfc2307.ldif 檔案並將 5.2 11rfc2307.ldif 檔案複 製到 5.1 模式目錄中。 (5.1 Directory Server Solaris 套裝軟體已經包括這個變更。)
- 將下列檔案從 5.2 模式目錄複製到 5.1 模式目錄時,會複寫這些檔案的 5.1 複本: 11rfc2307.ldif、50ns-msg.ldif、30ns-common.ldif、50ns-directory.ldif、 50ns-mail.ldif、50ns-mlm.ldif、50ns-admin.ldif、50ns-certificate.ldif、 50ns-netshare.ldif、50ns-legacy.ldif 和 20subscriber.ldif。
- 重新啓動 Directory Server 5.1 伺服器。
- 在 Directory Server 5.2 版伺服器中,將 cn=config 下的 nsslapd-schema-repl-useronly 屬性 設成 on。
- 在兩台伺服器上配置複製。
- 初始化複本。

最初,伺服器之間在同步其他模式元素時,可能會複製特定模式屬性,但這是無害的,不會造成任何 問題。如需取得如何變更結構的詳細資訊,請參閱「[安裝說明](#page-6-1)」。

#### **\*變製蓄需1 具です 援鱼 含すす IPv6 竺址勻 LDAP URL (4702476)**

複製監視工具 entrycmp、insync 和 repldisc 不支援包含文字 IPv6 位址的 LDAP URL。

解決方法

無

#### 名「全」をある。第25年19月19年1月まで、今回第25年1月まで、第2008年1月まで、「今回の1999年1月まで、「今回の1999」という。<br>1980年1月まで、ASSL ASSL 全ては、日本語 SSL 以来の日本語 1985年1月

在多重主複製藍本中,如果先透過 SSL 簡單認證啟用了複製,則無法在相同的伺服器中透過 SSL 的 以憑證為基礎的用戶端認證來啟用複製。

解決方法

若要透過 SSL 使用以憑證為基礎的用戶端認證,請至少重新啟動其中一台伺服器。

#### ±豐全割更新後,無法重新管動全割更新,或是無法對學考重新管理模<mark>製 (4741320)</mark>

如果在更新過程中中斷全部更新,則無法重新啟動全部更新,或是無法對尾碼重新啟用複製。

解決方法

請勿在更新過程期間中斷全部更新。

#### 使<sup>史</sup> insync 指弁和割分特別確生<sup>7, 特</sup>別延邊對告 (4856286)

insync 指令行工具無法處理部分複製。如果已配置部分複製,將會產生複製延遲錯誤報告。

解決方法 無

#### 在増量更新は無法**複製模式 (2868960)**

在您修改模式時,若沒有進行任何其他非模式相關的修改,則無法立即複製模式修改。

解決方法

等待五分鐘複製模式修改,或使用 [Directory Server 主控台 ] 中的 [ 立即傳送更新 ] 選項強制複製。

#### **埃 nsslapd-lastmod 富性部足島 OFF 李, 名当書 特別出港 (5010186)**

nsslapd-lastmod 屬性指定 Directory Server 是否維持 Directory Server 項目的修改屬性。當此屬性 設定為 OFF 時,多重主複製出錯。

解決方法

使用多重主複製時,請將 nsslapd-lastmod 屬性設定為 ON。

#### **梅勃 押電 建氯哥 息 經 ず 除 飞 建氯富 錄 过 (5029597)**

複製期間下列錯誤訊息會經常寫入錯誤記錄中:

[09/Apr/2004:06:47:45 +0200] - INFORMATION - conn=-1 op=-1 msgId=-1 csngen adjust time: remote offset now 33266 sec

此錯誤訊息會增加錯誤記錄檔的大小。

解決方法 忽略此錯誤訊息。

#### ಃԛวрஏዸၸයࡕǴ**passwordExpirationTime** ឦ܄όӕ **(5102180)**

用戶收到第一次密碼過期警告後,在主複製上會重設 passwordExpirationTime 屬性。但不在用戶上 重設此屬性,因此在發出第一次密碼過期警告後此屬性處於不同步狀態。

解決方法 無

#### <u>をさらの男人と對 Retro 夢き言談的き新さ笑漢</u> (6178461)

主伺服器當機時,對伺服器上的 retro 變更記錄所做的變更可能遺失。

解決方法

請勿在主伺服器上使用 retro 變更記錄。請在用戶伺服器上使用 retro 變更記錄。如果您要執行 retro 變更記錄的容錯移轉,請確定您至少有兩台用戶伺服器已啟用了 retro 變更記錄。

#### 활**卷如協議使用到보침화 213k · 침문결중금또至得史· Directory Server ㄹض會營機 (6272611)**

如果由複製協議設定的回退計時器在複製協議收到外部事件的同時過期,會發生競爭情況,而導致 Directory Server 當機。

下列情況可能發生該問題:

- Directory Server 5.2 供應商或集線器正在複製到 Directory Server 5.1 用戶
	- ❍ Directory Server 已停止
	- ❍ 複製協議已停用
	- ❍ 複製協議經過修改,變更了排定的複製時間
- Directory Server 5.2 供應商或集線器正在複製到 Directory Server 5.2 用戶
	- ❍ Directory Server 已停止
	- ❍ 複製協議已停用
	- ❍ 複製協議經過修改,變更了排定的複製時間
	- ❍ 複製中斷 ( 用戶無法套用修改、未初始化用戶、用戶上次更新是很久之前 ...)

解決方法 無

## <span id="page-27-0"></span>湧き事項

#### **DN 正無性珠黑津正確分辨果をさ小閑的贈性 (4933500)**

DN 正規化碼會將所有屬性名稱變成小寫。 DN 正規化碼不會考量屬性語法和相關的相符規則。

解決方法 無

## <span id="page-27-1"></span>Directory Server 主控台

#### <u>ゅぎ持い Directory Server 主控音標示 黄鱼警告 旗</u>雲 (2113362/4983539)

在某些搜尋內容中會顯示黃色警告旗標。黃色警告旗標表示 Directory Server 內部搜尋機制遭遇到 「所有 ID 臨界值 / 排序」問題。此旗標並不表示產生問題。

解決方法

忽略此旗標,或建立瀏覽索引 (VLV 索引 ) 來避免出現此旗標。

### $\pm$ 控습不其援會 含置界「:」 勻恋(4535932)

主控台不支援包含冒號 「:」的密碼。

解決方法

請勿在密碼中使用冒號。

#### <u>さ控음주회援對원部명출性學圖的第三 (4795512)</u>

主控台不支援對外部安全性裝置 (例如, Sun Crypto Accelerator 1000 Board) 的管理。

解決方法

使用指令行管理外部安全性裝置。

#### Directory Server 큰 控음부 **희德한 뜻문 #坦 주** 관<del>電</del> (4889951)

Directory Server 主控台中的某些德文字元排序不正確。請參閱下列範例:

- 使用母音音節分隔符的 「 a」會排序在 「a」之後
- 「o」會排序在 「u」之後

解決方法 無

#### 從主控合重新啓動後,slapd 常記程子會佔<sup>史</sup> Administration Server 連接埠 (5002054)

從主控台重新啓動 slapd 常駐程式後,其可能佔用 Administration Server 連接埠,並阻止主控台重 新啟動 Administration Server。

解決方法 從指令行重新啟動 slapd 常駐程式。

#### 無法在 Directory Server 主控言**瀏覽嘴**集節票約有5 、鑑課和稽核記錄 (5044629)

在 Directory Server 叢集節點 ( 不管是否在使用中 ) 上, Directory Server 主控台的 [ 瀏覽 ] 按鈕變成 灰色,無法使用。

解決方法 確認您在使用中的叢集節點上執行主控台,並使用節點名稱 ( 相對於邏輯主機名稱 ) 來連接到 Administration Server。

#### ߚमЎᇟޑق **Directory Server** ฦΕჹ၉Б༧ޑᇥܴᔞਢၡ৩ό҅ዴ **(5046970)**

非英文語言的 Directory Server [ 登入 ] 對話方塊的說明檔案 .htm 路徑不正確。例如, 韓文的路徑不 正確,如下所示: manual/ko/console/help/help/login.htm

解決方法

變更說明檔案 .htm 的路徑,如下列範例所示。此範例使用韓文語言環境:

- **1.** 關閉 Directory Server 主控台。
- **2.** 將目錄變更為 /usr/sadm/mps/console/v5.2/java 目錄。
- **3.** 使用 jar xvf mcc52\_ko.jar 指令擷取 mcc52\_ko.jar 檔案。
- **4.** 移除 mcc52\_ko.jar 檔案。
- **5.** 在文字編輯器中開啟下列檔案: com/netscape/management/client/console/console\_ko.properties
- **6.** 將路徑

login-help=manual/ko/console/help/help/login.htm

#### 變更為

login-help=manual/ko/console/help/login.htm

- **7.** 透過 jar cvf mcc52 ko.jar META-INF/\* com/\* 指令,重新建立 mcc52 ko.jar META-INF/\* com/\* jar 檔案。
- **8.** 重新啟動 Directory Server 主控台。

#### 在主控음上使또 [ \*<del>□</del>噗 ] 標籤匯出的 LDIF 檵嚔,鱼名其બ주~꼭 함(増) @音 (6197903)

透過主控台上的 [ 作業 ] 標籤中的 [ 匯出至 LDIF] 按鈕匯出的 LDIF 檔案存在此問題。當伺服器配置為 供應器或集線器時,匯出的 LDIF 檔案開始收集複製資訊來初始化用戶。匯出的 LDIF 檔案不能使用 主控台上的 [ 作業 ] 標籤中的 [ 從 LDIF 匯入 ] 按鈕。

#### 解決方法

選取下列任一解決方法:

- 解決方法 1:使用主控台功能表中的物件 / 匯出指令匯出尾碼的 LDIF 檔案。在 [ 匯出尾碼 ] 對 話方塊中,請勿勾選 [ 匯出複製資訊 ] 方塊。透過 [ 作業 ] 標籤中的 [ 從 LDIF 匯入 ] 按鈕和主 控台功能表中的物件 / 初始化指令可以使用已產生的 LDIF 檔案。
- 解決方法 2:使用 db2ldif 指令匯出不含附加資訊的 LDIF 檔案。
- 解決方法 3:使用主控台功能表中的物件 / 初始化指令匯入尾碼的 LDIF 檔案。這個指令可以 正確處理包含或不含複製資訊的 LDIF 檔案。請注意,若要初始化尾碼內容,需要一個包含 複製資訊的 LDIF 檔案。

#### 繁<del>璧</del>┛ ≫ ं ५ (zh\_TW) 勻乍呷塞芒 控言諍므張러接爲無注選作(6205531)

#### 從Directory Server 4 遷移권 後,無法使用主控會#고지新的物件類別 (6246753)

從 Directory Server 4x 遷移至 Directory Server 5x 之後,無法使用主控台加入新的物件類別。發生這 種情形是因為遷移之使用者的 ntUser 屬性有適用 Windows 的舊版 NtSyncTool。

解決方法 使用 ldapmodify 指令來加入物件類別。

## <span id="page-30-0"></span>核心伟服器

#### 在214日、堪兮、復庚或張引建立 的名字 使止舌咽器的符,會造成舌咽器凿機 (4678334)

在匯出、備份、復原或索引建立過程中停止伺服器,會造成伺服器當機。

#### ᆀࣁ Ȩ**Default**ȩࡕޑᆄჴٯคݤၮբ **(2122630/4966365)**

稱為 「Default」的後端實例或資料庫無法運作。

解決方法 請勿將資料庫命名為 「Default」。

#### $12$ 雲在2⊫₹ <del>樂暨</del>,無法在身 LDIF 槛陵,則資料唾無法使卑 (2126979/4884530)

如果在線匯入未指定任何檔案,則伺服器仍會刪除現有的資料庫。

#### Ӽး **64** Տϡး೬ᡏᙹۓ **32** Տϡޑ **Directory Server** ၗ **(4786900)**

#### ஒЇଛࣁ **nsMatchingRule**ǵ**db2ldif** ک **ldif2db** ਔǴวр Ȩ҂ޕЇೕ߾ȩǴ߄ҢࡌҥޑЇόх 拾訾符[] <del>特</del>

解決方法

使用 db21dif.pl 和 ldif2db.pl,而不是 db21dif 和 ldif2db,因為它們不會發出「未知索引規則」 警告,並會建立具有相符規則的索引。

#### <u>齐姿在繪字字,使出 tcp keepalive interval 积 tcp\_ip\_abort\_interval 巠遇<br></u>

tcp\_keepalive\_interval 和 tcp\_ip\_abort\_interval 配置屬性無法用來關閉 Directory Server 上的 閒置連線。

解決方法

使用 nsslapd-idletimeout 配置屬性來關閉閒置連線。

## <span id="page-31-0"></span>Directory Server 外掛程式

#### 「<del>浄涩郡</del>壽。 치掛程ヂ (PTA 치掛程ヂ)第別到陽浄淫郡書座置均身瑞在さ機上・不會自動使明され掛程ヂ **(4938821)**

#### វº環 dse.ldif <sup>は</sup> 的总排程式盔置項目働性信,以翻约的密格结束,則 Directory Server 無法啓動,或出<del>源邦</del>勇 **[ 里匀行に (4986088)**

#### 在でな在的基地 DN 上接題作業 ヰ・別でヸヿ後置作業 は排程式函數 (5032637)

如果在不存在的基底 DN 上執行搜尋,則不呼叫搜尋作業的後置作業外掛程式函數。這與「Directory Server Plug-in Developerís Guide」中的「Extending Client Request Handling」後置作業外掛程式 的敘述不相同。

解決方法 無

#### ACL <sup>お</sup> 排程デ 無注正 提 " 聯 性 信 法 出 宗 建氢 昂 . (5089207)

為了要與 ACL 規則中提供的 DN 比較,ACL 外掛程式會將屬性值正規化。如果屬性值不是 DN,會 記錄一條錯誤訊息。

解決方法 忽略錯誤訊息。

如果您有兩個 Directory Server 實例 DS1 和 DS2, 配置 Directory Server 安裝在 DS1 上, 且隨後複製 o=NetscapeRoot 配置資訊到 DS2,相對於自動停用 PTA 外掛程式,儘管現在資訊在本機,對於任何 o=NetscapeRoot 相關的搜尋,將會繼續指向 DS1。

## <span id="page-31-1"></span>其他

#### **無法學란 "璞팔 '生記錄權生]로 ~ 연 롤 (4523783)**

資料庫目錄中若已包含記錄檔,如果您變更作業事件記錄檔的最大容量,新的容量將不列入考量範圍 內。

解決方法 無

#### **SNMP <sup>4 公</sup> 聖程式 (1529542)**

在 UNIX 平台上,只會為前一次啓動的 SNMP 次代理程式產生統計資料。這表示,使用 SNMP 時, 一次只能監視一個 Directory Server 實例。

#### 在無重者符<mark>乘す 元上的影際→ まま接撃・只會傳</mark>孕無重者符那的す 元 (4955638)

在無重音符號字元上搜尋只傳回相關的無重音符號字元,而不是以較合乎邏輯的方法,傳回無重音符 號字元和所有可能的重音變體。但是搜尋有重音符號的字元時,不僅傳回該字元,而且還有所有其他 的變體。

#### 某些雑贏哥息提到了存在的資料庫雑贏指座 (4979319)

#### $f$ 雲!(其ଡᅊ로킬와잉建한 Directory Server 費? 기운아 chown/chgroup (4995286)

對於以超級使用者身份執行的已安裝和配置的 Directory Server 和 Administration Server, 在主控台 用來建立您指定為非超級使用者身份執行的 Directory Server 其他實例時,會順利建立該實例,但是 許多與該實例有關的檔案並非為相同的使用者所擁有。

解決方法

手動變更檔案和目錄的所有權。

#### 無法使卑主控合建立具を IPv6 竺址钧送接身璞 (5019414)

當您使用主控台的 [ 新增鏈接尾碼 ] 視窗建立具有 IPv6 位址的新增鏈接尾碼時, [ 測試連線參數 ] 快顯式 視窗不會自動關閉,並且也不會測試 IPv6 位址的有效性。雖然鏈接尾碼的本機配置成功完成,但無 法確定 IPv6 位址的有效性。

解決方法

當您配置具有 IPv6 位址的鏈接尾碼時,請勿使用 [ 測試連線 ] 選項。

#### 堂 ldapsearch sizelimit <del>瀧項墜上鎧拷</del>的承瑞率,會發出錯蒙哥息,呂項呂言數的為勇數目不正確(5029026)

#### Linux RH3.0 **上 Directory Server 勻惱 描**환 描述元

Linux RH3.0 上 Directory Server 的檔案描述元預設值為 1024。檔案描述元的預設值無法進行全域變 更,但超級使用者可在特定階段作業進行變更。

若要變更檔案描述元的預設號碼,請在啟動伺服器前以超級使用者身份變更該值。

解決方法 無

## 指全行Ⅰ 县

#### db2ldif -s 指拿對<sup>在3</sup> <del>樹地結構</del>的医環動行動會路生雜版(2122385/4889077)

當 db2ldif -s 指令在含有一或多個子樹狀結構的尾碼上執行時,會產生錯誤。此外會匯出尾碼底下 的所有項目,包括子樹狀結構底下的項目。如果 ldif2db 指令用在已匯出的 LDIF 檔案來重新初始化 尾碼,便會造成問題。

解決方法

請勿在含有一或多個子樹狀結構的尾碼上使用 db2ldif -s 指令。改用此處所示的 db2ldif -n 指令:

# ./db2ldif -n <suffixname>

#### 使உ db21dif -s <del>蜜</del>? 第当 档片 模式 在某事會產生 建氯氰 息 (2122386/4925250)

在尾碼上執行 db2ldif -s 指令以匯出子樹狀結構時,會產生下列不正確的錯誤訊息:

Failed to fetch subtree lists (error -30991) DB NOTFOUND: No matching key/data pair found

( 無法取得子樹狀目錄清單 ( 錯誤 -30991) DB\_NOTFOUND: 找不到相符的索引鍵 / 資料對 )

解決方法 忽略此錯誤訊息。

#### ѸࣁΠӈࡰޑзۓࡰ๊ჹၡ৩Ǻ **db2bak**ǵ**db2bak.pl**ǵ**bak2db** ک **bak2db.pl (4897068)**

#### db21dif 指拿在圣卫<del>喹</del>的目錄中, 建立 3 輪出權 (5029598)

如果只指定檔案名稱,db2ldif 指令會在不正確的預設目錄中建立輸出 LDIF 檔案。db2ldif 指令應 該在此目錄中建立輸出 LDIF 檔案:

/ServerRoot/slapd-server/ldif

解決方法 為輸出 LDIF 檔案的檔案名稱指定絕對路徑。

#### **mmldif** 指宁营特 (6205803)

在使用 mmldif 指令時當機。

解決方法 無

#### **ldif** ༊Εය໔҂ౢғ **createtimestamp** ک **modifytimestamp (6235452)**

當使用 ldif2db.pl 程序檔將 ldif 檔案匯入至 Directory Server 時, createtimestamp 和 modifytimestamp 並未產生。請注意,若是由 LDAP 用戶端線上完成新增 (如 ldapmodify),則不 會發生此情況。

解決方法 1

先編輯 LDIF 來源檔再匯入。此解決方法適用於不含任何帶有 createtimestamp 或 modifytimestamp 值之項目的 LDIF 輸入檔。此解決方法可以

使用下列三行取代 LDIF 來源檔中所有的空行:

createtimestamp: 20050301132421Z modifytimestamp: 20050301132421Z empty\_line

接著將檔案匯入 Directory Server。

解決方法 2

使用 ldapmodify 而不是 ldif2db 匯入來源檔。 此解決方法比解決方法 1 慢,但適用於含帶有 createtimestamp 或 modifytimestamp 值之項目的 LDIF 輸入檔。

- **1.** 使用 db2ldif 匯出 Directory Server 的內容: db2ldif -n \$instance -a /tmp/exported.ldif
- **2.** 將 /tmp/exported.ldif 的第一個項目複製到新檔案 /tmp/rootsuffix.ldif
- **3.** 只使用根目錄尾碼重新匯入資料庫: ldif2db -n \$instance -i /tmp/rootsuffix.ldif
- **4.** 使用 ldapmodify 指令新增 /tmp/rootsuffix.ldif 中的所有項目: ldapmodify -a -c -h <host> -p <port> -D "cn=Directory Manager" -w <password> -f /tmp/exported.ldif

#### 堂 NDS 치#\_\_ 학스<del>#특 | 한 기</del> · 1dapdelete 指4 출 후 나 그 (6301267)

當模式刪除的前置作業外掛程式傳回非零值時,ldapdelete 指令會停止回應。

解決方法

確認前置作業外掛程式 (abandon 和 unbind 除外 ) 在傳回非零狀態之前,先傳回結果 ( 使用 slapi send ldap result)。

# <u>ㄹ포 상 發白權</u>몇

Sun Java System Directory Server 5.2 2005Q4 沒有包含您可以再分發的任何檔案。

# <span id="page-35-0"></span>∮፫ㄹ薱봠쮐<del>롢\*</del>멀로姓으️等

如果您對 Sun Java System Directory Server 存有任何疑問,請使用以下任一機制與 Sun 客戶支援中 心連絡:

• 至 Sun 軟體支援線上服務,網址為 http://www.sun.com/service/sunone/software

該網站可連結至線上支援中心、ProductTracker 以及維護程式和支援連絡號碼。

• SunSolve 支援網站位於: http://sunsolve.sun.com

此網站包括修補程式、支援文件、安全性資訊以及 Sun 系統手冊。

• 與您的維護合約相關之電話派遣維護號碼

為了讓我們可以更好地幫助您解決問題,當您與支援人員連絡時,請準備好以下資訊:

- 問題描述,包括問題發生時的情形以及對您作業的影響
- 電腦類型、作業系統版本和產品版本,包括所有修補程式和其他可能導致問題的軟體
- 用來再現問題的方法之詳細步驟
- 所有錯誤記錄或記憶體傾印

您還可能會發現訂閱下列興趣群組很有用。在這些群組中論述了 Sun Java System Directory Server 主題︰

#### http://swforum.sun.com

## Sun 歡迎您提出實書意見

Sun 樂於改善其文件,並歡迎您提出意見和建議。請使用網路型式向 Sun 提供意見:

http://www.sun.com/contact/feedback/?refurl=http://www.sun.com

在線上表格中,請提供文件標題及文件號碼。文件號碼位於書本的標題頁或文件的頂部,通常是一組 七位或九位數的數字。例如,本書的書名是「Directory Server 5.2 版本說明」,且文件號碼為 819-3517。

提出意見時您還需要在表格中輸入此文件的英文標題和文件號碼。例如,本文件的英文文件號碼為 819-2405, 完整標題為「Sun Java<sup>TM</sup> Enterprise System Directory Server Release Notes」。

# <span id="page-36-0"></span>其색 Sun 쓸强

您可在下列網際網路位置找到有用的 Sun Java System 資訊:

- Sun Java System 文件 http://docs.sun.com/db/prod/entsys.05q4 與 http://docs.sun.com/db/prod/entsys.05q4?l=zh\_TW
- Java Enterprise System 軟體服務 http://www.sun.com/service/products/software/javaenterprisesystem
- Sun Java System 軟體產品和服務 http://www.sun.com/software
- Sun Java System 支援和知識庫 http://sunsolve.sun.com
- Sun Java System 諮詢和專業服務 http://www.sun.com/service/products/software/javaenterprisesystem
- Sun 開發者資訊 http://developers.sun.com
- Sun 開發者支援服務 http://www.sun.com/developers/support
- Sun 軟體資料表 http://wwws.sun.com/software
- Directory Server 認證工程師訓練計劃 http://training.sun.com/US/certification/enterprise

Copyrigh © 2005 Sun Microsystems, Inc. 版權所有。

Sun Microsystems, Inc. 對於本文件所述技術擁有智慧財產權。這些智慧財產權包含 http://www.sun.com/patents 上所 列的一項或多項美國專利,以及在美國與其他國家 / 地區擁有的一項或多項其他專利或申請中專利,但並不以此爲限。

#### **SUN** 專有權 **/** 機密。

美國政府權利 - 商業軟體。政府使用者均應遵守 Sun Microsystems, Inc. 的標準授權合約和 FAR 及其增補文件中的適用條款。 使用受到授權條款之限制。

本發行軟體包含由協力廠商所開發的材料。

本產品中的某些部分可能源自加州大學授權的 Berkeley BSD 系統的開發成果。

Sun、Sun Microsystems、Sun 標誌、Java 和 Solaris 是 Sun Microsystems, Inc. 在美國及其他國家 / 地區的商標或註冊商標。 所有 SPARC 商標都是 SPARC International, Inc. 在美國及其他國家 / 地區的商標或註冊商標, 經授權後使用。